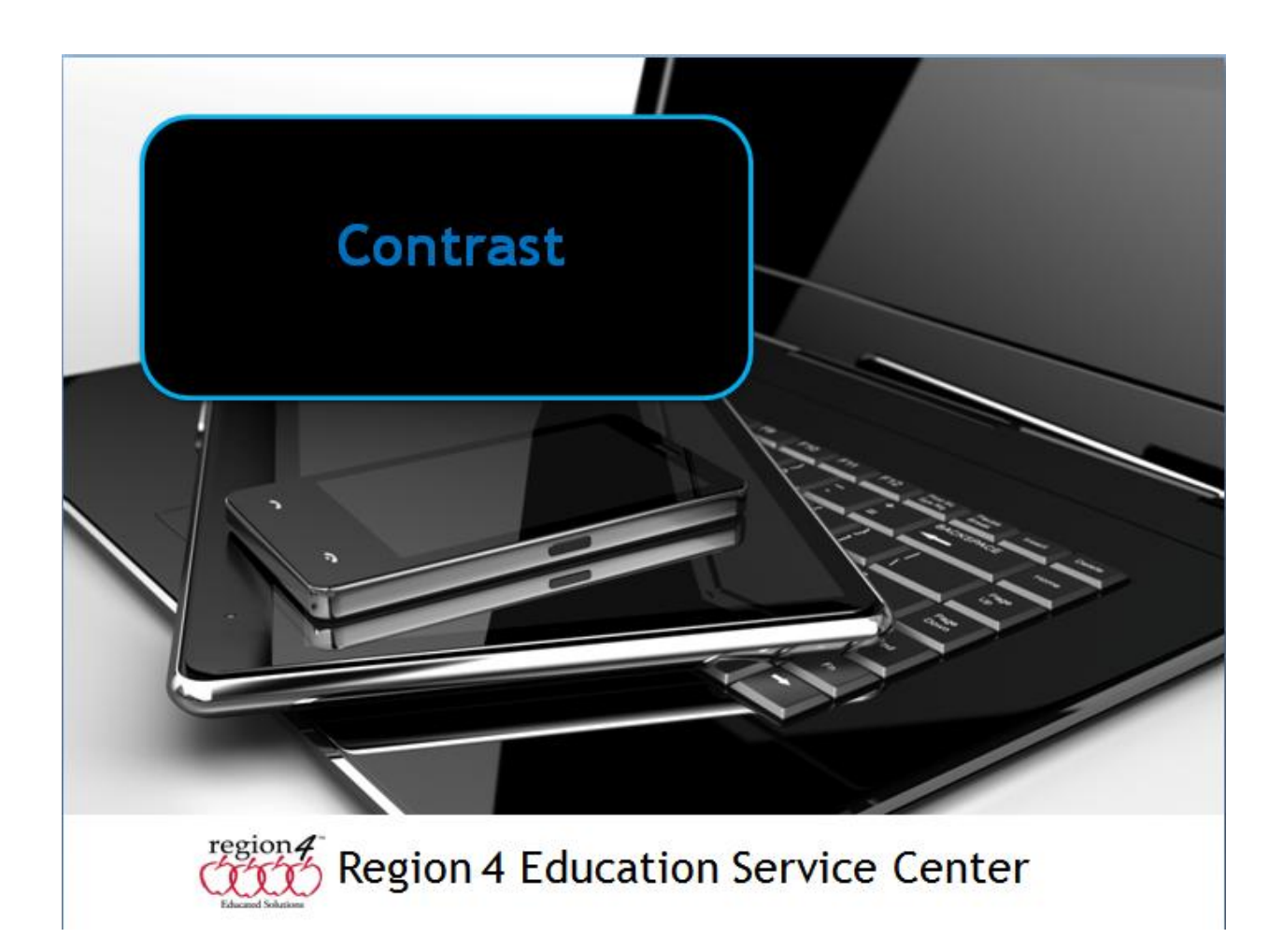

## **Contrast**

Individuals with a visual impairment may benefit from changing the contrast settings on a computer, iPad, Android or Chromebook. This provides for more distinct menus, text stands out clearer on a different background or colored background for them, or makes the screen and icons on it easier to see.

Below is an example of changing the contrast setting on an iPad under Settings, General, Accessibility, Increase Contrast.

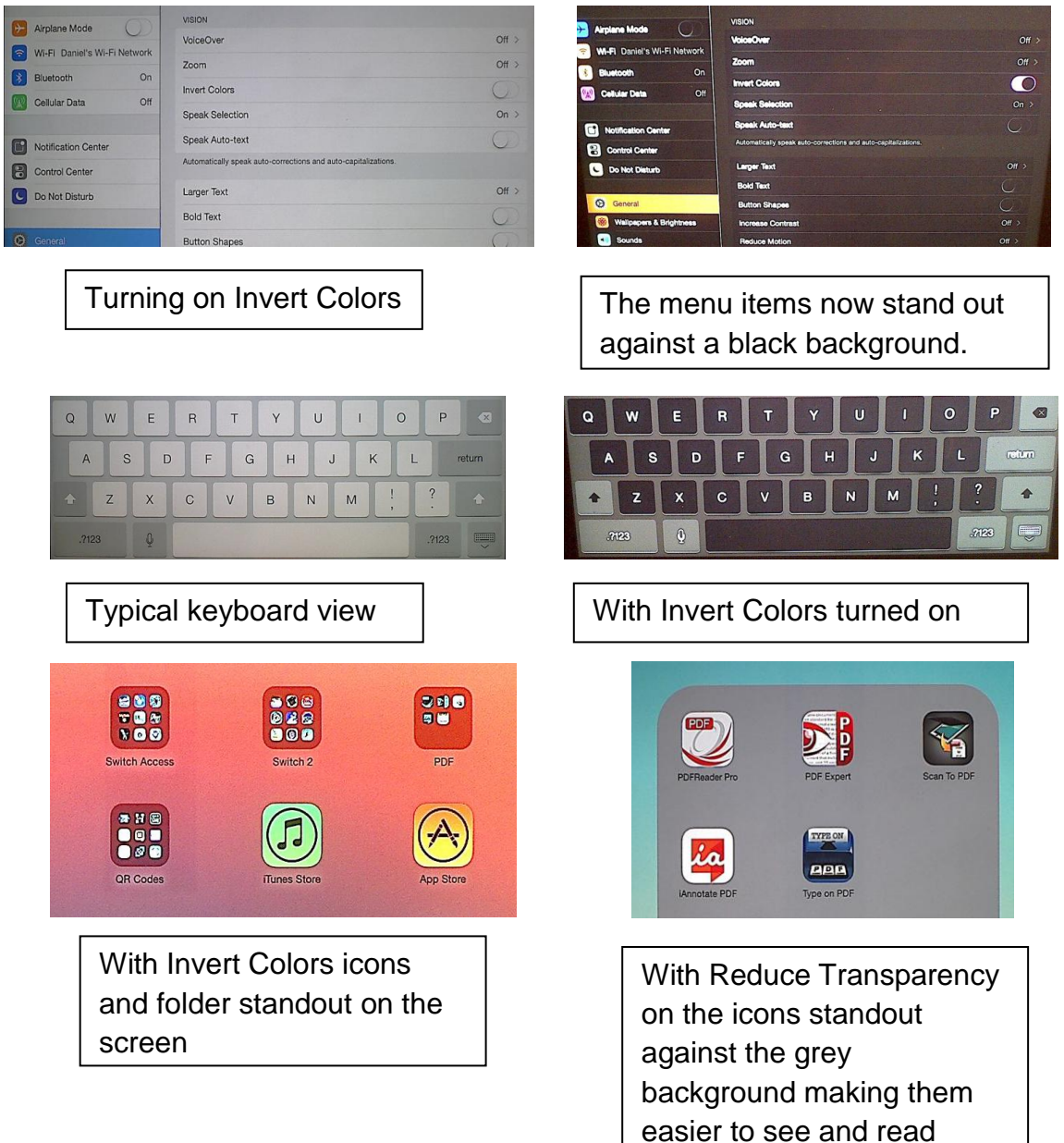

In **Windows 7**, under Ease of Access, you can set a keystroke command to activate high contrast settings from a choice of pre-set contrast views.

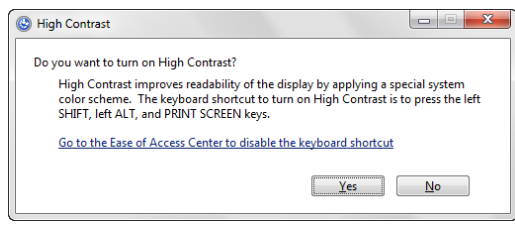

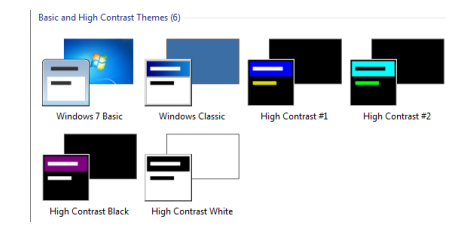

On a **Macintosh** under System Preferences, Accessibility, Display you can drag a slider to adjust the contrast settings as well as turn on Invert colors and use grey scale for students who may have color blindness issues as shown here.

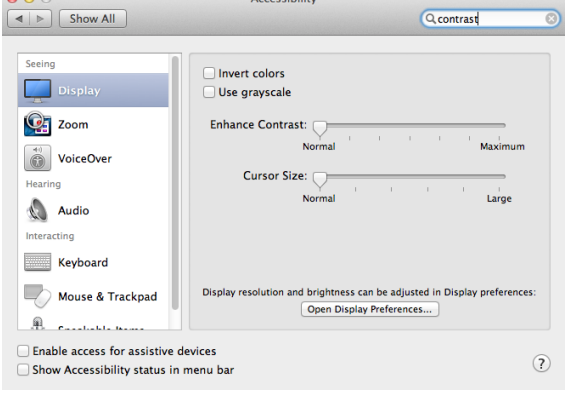

## **Android**

Depends on your model. Some devices only allow you to adjust the Brightness/Darkeness. For example, a Galaxy can adjust color density, brightness, color saturation, where an older Nexus 10 can only adjust Bright/Dark.

## **Chromebook**

Under Settings/Show Advanced Settings/Accessibility you can turn on High contrast mode. There are also Brightness/Darkness adjustment keys on the keyboard. The images below show High contrast off, then High contrast turned on.

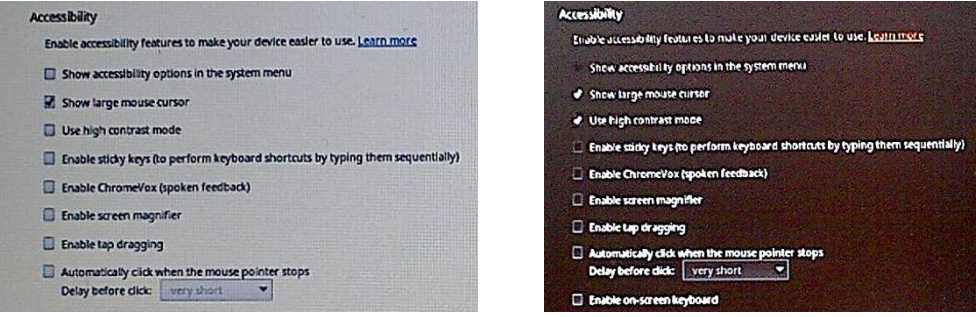